# RENESAS

# ISL9238EVAL1Z

Evaluation Board User Guide

# **USER'S MANUAL**

UG074 Rev.2.00 Nov 14, 2018

#### Description

The <u>ISL9238</u> is a buck-boost Narrow Output Voltage DC (NVDC) charger that uses the Renesas advanced R3<sup>™</sup> Technology to provide high light-load efficiency, fast transient response, and seamless DCM/CCM transitions for a variety of mobile and industrial applications.

In Charge mode, the ISL9238 takes input power from a wide range (4V to 20V) of DC power sources (conventional AC/DC charger adapters, USB PD ports, travel adapters, etc.) and safely charges battery packs with up to four cells in a series configuration.

The ISL9238 has an On-the-Go (OTG) function for 2- and 4-cell battery applications. When the OTG function is enabled, the ISL9238 operates in Reverse Buck mode to provide 5V at the USB port.

The ISL9238 provides serial communication with SMBus/I<sup>2</sup>C that allows programming of critical parameters to deliver a customized solution. The programmable parameters include, but are not limited to: adapter current limit, charger current limit, system voltage setting, and trickle charging current limit.

The ISL9238EVAL1Z evaluation board demonstrates the performance of the ISL9238. The default value numbers of the battery in series, switching frequency, and the adapter current limit charging function can be programmed by the resistor from the PROG pin to GND. The values also can be set by SMBus.

### **Related Literature**

For a full list of related documents, refer to our website:

ISL9238 datasheet

#### **Key Features**

- Buck-boost NVDC charger for 1-, 2-, 3-, 4-cell Li-ion batteries
- End of Charge (EOC) option
- · System power monitor PSYS output, IMVP-8 compliant
- PROCHOT# open-drain output, IMVP-8 compliant
- · Allows trickle charging of depleted battery
- Optional ASGATE FET control
- Ideal diode control in Turbo mode
- · Reverse buck, boost, and buck-boost operation from battery
- Two-level adapter current limit available
- Battery Ship mode option
- SMBus and auto-increment I<sup>2</sup>C compatible

#### **Specifications**

- V<sub>IN</sub> = 3.8V to 24V (no dead zone)
- V<sub>OUT</sub> = 2.5V to 12.6V
- MAX I<sub>charge</sub> up to 6A
- f<sub>SW</sub> = 1MHz maximum

### **Ordering Information**

| PART NUMBER   | DESCRIPTION                                 |
|---------------|---------------------------------------------|
| ISL9238EVAL1Z | ISL9238 buck-boost charger evaluation board |

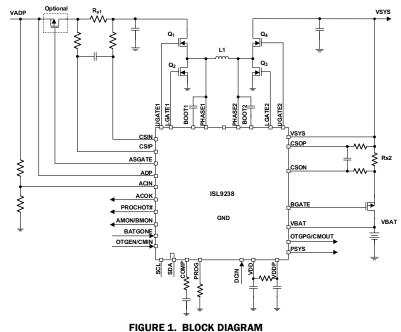

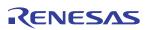

#### **Recommended Equipment**

- OV to 25V power supply with at least 6A source current capability
- Electronic load capable of sinking current up to 6A
- Battery emulator capable of sinking and sourcing current up to 6A
- Digital Multimeters (DMMs)
- 100MHz quad-trace oscilloscope

NOTE: You can use a power supply (that can source current but cannot sink current) in parallel with an e-load Constant Current (CC) mode to emulate the battery. For example, to charge, set the charging current command lower than the CC mode e-load. If the e-load CC mode current is set to 3A, the charge current command is 2A, and the e-load takes 2A from the charger and takes another 1A from the power supply in parallel with it. To discharge, the power supply acts like the battery to discharge current. You can also use the e-load Constant Voltage (CV) mode to emulate the battery to take the charging current from the charger and set the e-load CV voltage below the MaxSysV register setting; however, this e-load CV mode cannot source current like a battery.

## **Functional Description**

The ISL9238EVAL1Z provides all circuits required to evaluate the features of the ISL9238. A majority of the features of the ISL9238, such as adjustable output voltage, On-the-Go (OTG) mode, Trickle Charging mode for depleted battery, and system power monitor at Buck, Boost, and Buck-Boost modes are available on this evaluation board.

### **Quick Start Guide**

The number of battery cell and adapter current limit default values can be configured with a standard 1% 0603 resistor ( $R_{23}$ ) from the PROG pin to GND. The "PROG PIN PROGRAMMING OPTIONS" table in the ISL9238 datasheet shows the programming options. After the default number of cells in series is set, the default values for MaxSystemVoltage and MinSystemVoltage are set accordingly. These values can also be changed through the SMBus control registers in the Renesas GUI, shown in Figure 2 on page 3.

The three LEDs indicate the ACOK, PROCHOT, and OTGPG/CMOUT status, respectively. For more details about the functions of these three pins, refer to the <u>ISL9238</u> datasheet. Complete the following steps to evaluate the ISL9238 key functions, including system voltage regulation, input current limit regulation, Charging mode, trickle Charging mode, and OTG mode. <u>Figure 3</u> shows the top view of the evaluation board and highlights the key testing points and connection terminals. For more information about the ISL9238, including other modes of operation, refer to the <u>ISL9238</u> datasheet.

#### **System Voltage Regulation**

- 1. Set the power supply to 5V. Disable the output and connect the (+) end to J1 and the (-) end to J2.
- 2. Ensure jumpers JP3, JP4, and JP6 are shorted. SW1 and SW2 should switch to the low position.
- 3. Turn on the power supply and measure VSYS using the DMM across (+) and (-) TP5. VSYS should read 8.38V. The current meter on the supply should read <100mA. Slowly increase  $V_{\rm IN}$  from 5V to 15V. Monitor PH1 and PH2 to observe seamless switching from Boost mode to Buck-Boost mode and finally into Buck mode.

#### **Input Current Limit Regulation**

- 1. Keep  $V_{IN}$  as a constant value between 3.8V and 24V. Set the battery emulator voltage to 7.8V and connect the battery emulator output to battery leads J5 and J6. Turn on the battery emulator; there is no charge and discharge current for the battery, which is consistent with the BGATE signal of a high voltage level.
- 2. Add an electrical load on VSYS and GND terminals J3 and J4. Turn on the load and increase the electrical load slowly; the input current increases correspondingly and VSYS keeps stable at 8.38V. The output voltage (VSYS) starts dropping as the input current reaches the 1.5A input current limit. Refer to the <u>ISL9238</u> datasheet for more information about the input current limit. If the VSYS voltage is 150mV lower than the battery voltage, the BGATE FET turns on at a low voltage level so that the battery supplies the current to the load.

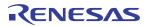

| 238<br>gisters C |                        | 6 · 100-2 B · 14       |                              |                            | 6 1 W 1 B 1        | USB Interface USB                      |
|------------------|------------------------|------------------------|------------------------------|----------------------------|--------------------|----------------------------------------|
| gisters (        | Control0 & 1 Registers | Control 2& 3 Registers | Control 4 Register           | Information1 & 2 Register  | Generic Write-Read | Test Registers/Conversion Hex<->Binary |
|                  |                        |                        |                              |                            |                    |                                        |
|                  | AdapterCurrentLim      | it1 🛛 REG 3F-          | The Local Adam               | ter Current Limit 📕 REG 38 |                    | -                                      |
|                  |                        | rite SDC               | 10ms 000                     |                            | € 5.004 V          | Write DD08                             |
|                  |                        |                        | 1 <2:0>                      |                            |                    |                                        |
| < 12:2           | 2> 0 A Re              | ad FFFF                | 00                           | 0 Write 0000               | <14:3> 0 V         | Read                                   |
|                  | AdapterCurrentLim      | it2                    |                              | Read                       | OTGCurrent         |                                        |
|                  | 1.5 A W                | rite SDC               | 2 < 10:8>                    | ,                          | € 0.512 A          | Write 0200                             |
| <12:2            | 2> 0 A R               | ead                    | 000                          | )                          | <12:7> 0 A         | Read FFFF                              |
|                  | ChargeCurrentLimit     | REG 14-                | MaxSysVoltage                | REG 15                     | - Input Volta      | ge T REG 48 -                          |
|                  | <b>0</b> A W           | rite 0000              | 12.576 V                     | Write × 3120               | 4.096 V            | Write OC00                             |
| <12:2            |                        | ead FFFF               | <14:3> 0 V                   | Read FFFF                  | <13:8> 0 V         | Read FFFF                              |
|                  |                        |                        |                              | REG 3                      | Manufactor         |                                        |
|                  | ACHOT                  | rite 0000              | MinSysVoltage                | Write 2000                 |                    |                                        |
|                  |                        |                        |                              |                            |                    |                                        |
| < 12:3           | 7> 0 A R               | ead                    | <13:8> 0 V                   | Read                       | DeviceID - R       | EG FF Read                             |
|                  | рснот                  | REG 48-                |                              | O1 Cell                    |                    | 1/min                                  |
|                  | 4.096 A W              | /rite 1000             | Battery Cell<br>Configuratio | 2 Cell                     |                    | Write All                              |
| <13:8            | B> 0 A R               | ead                    |                              | Gell     Gell     Gell     | Input Values in    | Decimal Read All                       |
|                  |                        |                        |                              |                            |                    |                                        |

FIGURE 2. GUI SNAPSHOT

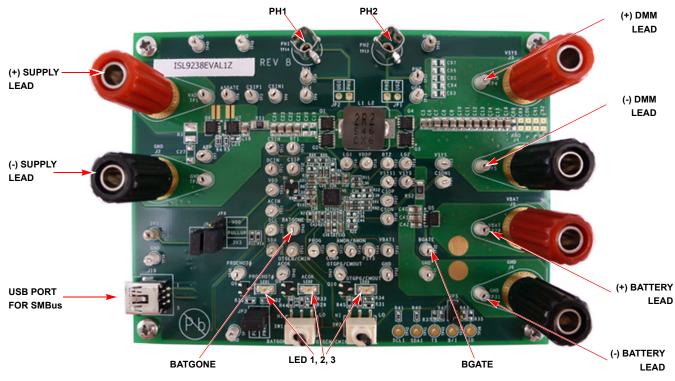

FIGURE 3. EVALUATION BOARD CONNECTION GUIDELINE

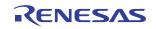

#### **Charging Mode**

- Set the power supply to a constant value between 3.8V and 24V, then complete Steps 1 and 2 in <u>"System Voltage</u> <u>Regulation" on page 2</u>. Make sure the input current does not reach the limit.
- 2. Set the battery emulator voltage to 7.8V and connect the battery emulator output to battery leads J5 and J6.
- 3. Connect the USB cable at the USB port for the SMBus. LED 1, 2, and 3 all turn on.
- 4. Turn on the power supply; LED 3 turns off. Turn on the battery emulator and open the ISL9238 GUI (shown in Figure 2 on page 3).

Note: A green check mark in the USB Interface section of the GUI indicates the GUI is ready to communicate with the evaluation board. A red X in the USB Interface section indicates the GUI is not ready to communicate with the evaluation board. Click the **Reset USB** button until a green check mark shows in the USB Interface. If a green check mark does not appear, check the USB connection.

- Select 2 Cell in the Battery Cell Configuration section and click the Write All button. All controller register values are set to the default values correspondingly. The system voltage is 8.4V, which is the value of MaxSysVoltage in the GUI. There is no charge and discharge current for the battery.
- 6. Change the **ChargeCurrentLimit** from **OA** to **2A** and click the **Write** button. The battery is now in a 2A current charge configuration. The charge current value can be monitored in the GUI by clicking the **Read** button in the **ChargeCurrentLimit** section. Monitor the BGATE signal status to confirm the battery is in Charging mode.

Note: Make sure the input current does not reach the input current limit value, especially for a small  $V_{\rm IN}$  input.

#### **Trickle Charging Mode**

- 1. Complete Steps 1 through 6 in <u>"Charging Mode"</u> without any changes.
- 2. Decrease the battery emulator voltage and monitor the battery charging current. As long as the battery emulator voltage is less than 5.2V (lower than SystemMinVoltage), the battery enters trickle Charging mode and the charge current decreases to 0.26A. The trickle charge current value can be changed through the SMBus control registers. Refer to the ISL9238 datasheet for more information.

Note: Make sure the input current does not reach the input current limit value, especially for small  $V_{\rm IN}$  input.

#### **OTG Mode**

- 1. Set the battery emulator voltage to a constant value between 5.8V and 15V. Connect battery leads J5 and J6 with the output disabled.
- 2. Connect the electric load on supply leads J1 and J2 with the output disabled.
- 3. Connect the USB cable at the USB port for SMBus. Only the LED 1 light is on. Turn on the battery emulator and electrical load without adding any load.
- 4. Open the ISL9238 GUI. The **OTGVoltage** is the voltage value for the load side, as shown in <u>Figure 4 on page 5</u>. The **OTGCurrent** is the OTG output current limit at the load side. These values can be set as needed within the output limit range. Refer to the <u>ISL9238</u> datasheet for the **OTGVoltage** and **OTGCurrent** value ranges.
- 5. Select the **Control0 & 1 Registers** tab, enable the OTG function in **Control1 Register**, and click the **Write** button, as shown in <u>Figure 5 on page 5</u>.
- 6. Switch SW2 on the evaluation board to the HI position. The load voltage is regulated as an OTGVoltage value, set in Figure 4 on page 5, and the LED 3 light is on, indicating the OTG function is enabled.
- 7. Increase the electrical load slowly and monitor the load voltage. As long as the load current is less than the OTGCurrent limit value, the load voltage is regulated at the set value.

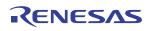

#### FIGURE 5. OTG FUNCTION ENABLE

| ISL9238                                                                                                    |                                   |                                                                                                    |                                                                                    | USB Interface USB                 |
|----------------------------------------------------------------------------------------------------|-----------------------------------|----------------------------------------------------------------------------------------------------|------------------------------------------------------------------------------------|-----------------------------------|
|                                                                                                    | 2& 3 Registers Control 4 Register |                                                                                                    |                                                                                    | Registers/Conversion Hex<->Binary |
| Fit 0     Not Used     Input Voltage     O1: Disable                                                                                                    | REG                               | Bit 0 Low_VSYS_Prochot<br>Reference                                                                              | <ul> <li>00: 6.0V</li> <li>01: 6.3V</li> <li>10: 6.6V</li> <li>11: 6.9V</li> </ul> | REG 3C -                          |
| Bit 2 Regulation 01: Disable                                                                                                    | •                                 | Bit 2 VSYS                                                                                                    | 1: Disable                                                                         | •                                 |
| Bit 3 DCProchot# in 00:12A<br>01:10A<br>Bit 4 01: 8A                                                                                                    | •                                 | Bit 3 PSYS                                                                                                    | <ul> <li>1: Enable</li> <li>0: Disable</li> </ul>                                  | •                                 |
| Bit <4:3> 011: 6A                                                                                                    |                                   | Bit 4 AMON or BMON                                                                                               | <ul><li>○ 1: BMON</li><li>● 0: AMON</li></ul>                                      | •                                 |
| Bit 5<br>High side FET Short<br>Bit 6 Detection Threshold 01: 500mV                                                                                        | •                                 | Bit 5 IMON Function                                                                                              | <ul> <li>1: Disable</li> <li>0: Enable</li> </ul>                                  | •                                 |
| Bit <6:5> 11: 800mV                                                                                                    |                                   | ⇒ Bit 6 Turbo                                                                                                    | <ul> <li>1: Disable</li> <li>0: Enable</li> </ul>                                  | •                                 |
| Bit 7         SMBus Time<br>Out Function         1: Disable           Bit 8         Reverse Buck/8B         00: 0mV                                        | •                                 | Bit 8 Switching 001: 91<br>Frequency 010: 83                                                                     | efault 0100: 723KHz<br>13KHz 101: 676KHz<br>39KHz 110: 635KHz<br>77KHz 111: 599KHz |                                   |
| Bit 9 Phase Comparator<br>Bit 9:8> 001, + miv<br>010: -2mV<br>011: -1mV                                                                                    | ĕ                                 | > Bit 10 Audio Filter                                                                                            | <ul> <li>1: Enable</li> <li>0: Disable</li> </ul>                                  | •                                 |
| Bit 10         Boost Phase <ul> <li>0000: 0mV</li> <li>100: -2.0mV</li> <li>Bit 11</li> <li>Comparator</li> <li>001: 0.5mV</li> <li>101: -1.5mV</li> </ul> | •                                 | Bit 11 OTG Function                                                                                              | <ul> <li>1: Enable</li> <li>0: Disable</li> </ul>                                  | •                                 |
| Bit 12 Offset<br>Bit <12:10> 010: 1.0mV 0110: -1.0mV<br>011: 1.5mV 0111: -0.5mV                                                                            | Ĭ                                 | > Bit 12 Learn Mode                                                                                              | <ul> <li>1: Enable</li> <li>0: Disable</li> </ul>                                  | •                                 |
| Bit 13 Forward Buck/ 0000: 0mV 0100: -2.0mV<br>BB Phase 001: 0.5mV 0101: -1.5mV                                                                            | •                                 | Bit 13 Exit Learn Mode if<br>Vbat <minsysvoltage< td=""><td>○ 1: Yes<br/>● 0: No</td><td>•</td></minsysvoltage<> | ○ 1: Yes<br>● 0: No                                                                | •                                 |
| - Bit 14 Comparator<br>- Bit 15 Offset<br>Bit <15:13>                                                                                                    |                                   | General Purpose<br>Bit 14 Comparator<br>Bit 15 Debounce<br>Bit <14:15                                            | ● 00: 2us<br>● 01: 12us<br>● 10: 2ms<br>● 11: 5s                                   | •                                 |
| Write                                                                                                    | Read FFFF                         | Write                                                                                                    | 0000                                                                               | Read FFFF                         |

FIGURE 4. OTGVOLTAGE AND OTGCURRENT SETTINGS IN THE GUI

|   |                  | Write SOSDC     | T1 <2:0>                     |                               | \$5.004 V         | Read           |
|---|------------------|-----------------|------------------------------|-------------------------------|-------------------|----------------|
|   |                  | Write SOSDC     | T2 <10:8>                    | Read FFFF                     | E OTCOMPANY       | Read           |
|   | ChargeCurrentLin |                 | MaxSysVoltage                |                               |                   |                |
| < | 0 A<br>12:2> 0 A | Write 0000 Read | <14:3> 0 V                   | Write 3120<br>Read FFFF       |                   | Write COO      |
|   | аснот —          | REG 47          | MinSysVoltage                |                               |                   |                |
|   | \$ 3.072 A       | Write           | \$ 8.064 V                   | Write 2000                    | ManufactorID - RE |                |
| < | 12:7> 0 A        | Read FFFF       | <13:8> 0 V                   | Read FFFF                     | DeviceID - R      | EG FF Read     |
|   | <b>DCHOT</b>     | REG 48-         | Battery Cell<br>Configuratio | 01 Cell<br>02 Cell<br>03 Cell | WRITE SMBus 1     | /min Write All |

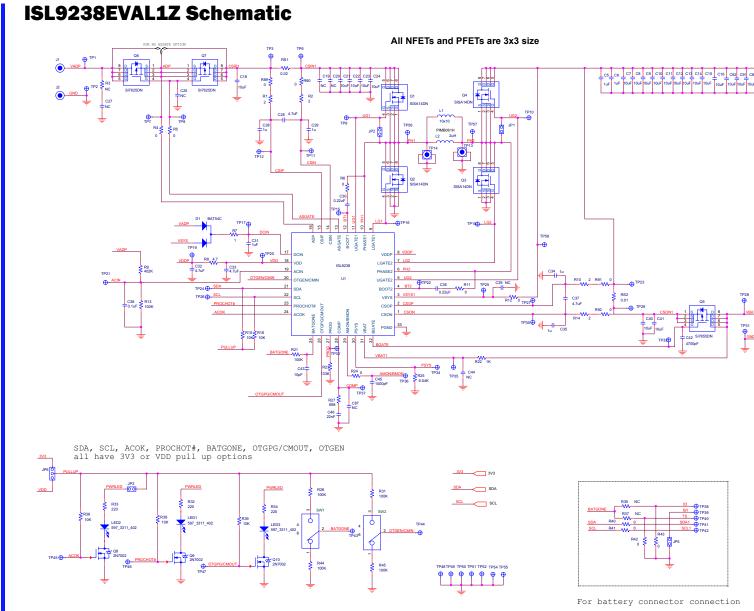

FIGURE 6. ISL9238EVAL1Z BOARD SCHEMATIC

UG074 Rev.2.00 Nov 14, 2018

RENESAS

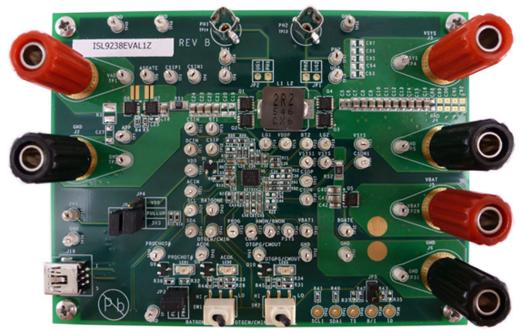

FIGURE 7. TOP OF BOARD

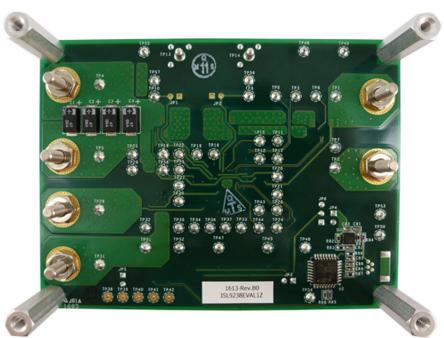

FIGURE 8. BOTTOM OF BOARD

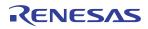

## **Bill of Materials**

| QTY | REFERENCE<br>DESIGNATOR                      | DESCRIPTION                                                  | MANUFACTURER            | MANUFACTURER PART    |
|-----|----------------------------------------------|--------------------------------------------------------------|-------------------------|----------------------|
| 1   | SEE LABEL-RENAME BOARD                       | PWB-PCB, ISL9237EVAL1Z, REVB, ROHS                           | IMAGINEERING INC        | ISL9237EVAL1ZREVBPCB |
| 4   | C1, C2, C3, C4                               | CAP-POSCAP, SMD, 7.3x4.3x1.9, 47μF, 20V,<br>20%, 55mΩ, ROHS  | SANYO                   | 20TQC47MYF           |
| 1   | C43                                          | CAP, SMD, 0603, 10pF, 50V, 10%, NPO, ROHS                    | VENKEL                  | C0603C0G500-100KDE   |
| 2   | C45, C82                                     | CAP, SMD, 0603, 1000pF, 16V, 10%, X7R, ROHS                  | VENKEL                  | C0603X7R160102KNE    |
| 4   | C38, C84, C85, C86                           | CAP, SMD, 0603, 0.1µF, 25V, 10%, X7R, ROHS                   | MURATA                  | GRM188R71E104KA01D   |
| 9   | C5, C6, C28, C29, C31, C34, C35, C81,<br>C83 | CAP, SMD, 0603, 1µF, 25V, 10%, X5R, ROHS                     | MURATA                  | GRM188R61E105KA12D   |
| 1   | C46                                          | CAP, SMD, 0603, 0.022µF, 25V, 10%, X7R, ROHS                 | MURATA                  | GRM188R71E223KA01J   |
| 2   | C30, C36                                     | CAP, SMD, 0603, 0.22µF, 25V, 10%, X7R, ROHS                  | ток                     | C1608X7R1E224K       |
| 1   | C42                                          | CAP, SMD, 0603, 4700pF, 16V, 10%, X7R, ROHS                  | VENKEL                  | C0603X7R160-472KNE   |
| 4   | C26, C32, C33, C37                           | CAP, SMD, 0603, 4.7µF, 10V, 10%, X5R, ROHS                   | VENKEL                  | CR0603-16W-4701FT    |
| 0   | C87                                          | CAP, SMD, 0603, DNP-PLACE HOLDER, ROHS                       |                         |                      |
| 17  | C7-C16, C18, C21, C22, C23, C24, C40,<br>C41 | CAP, SMD, 0805, 10µF, 25V, 10%, X5R, ROHS                    | ТDК                     | C2012X5R1E106K       |
| 1   | L1                                           | PWR CHOKE COIL, SMD, 6.95x6.6, 2.2µH, 10A, 20%, ROHS         | CYNTEC CO., LTD.        | PIMB063T-2R2MS-01    |
| 3   | J1, J3, J5                                   | CONN-GEN, BIND.POST, INSUL-RED, THMBNUT-<br>GND              | JOHNSON<br>COMPONENTS   | 111-0702-001         |
| 3   | J2, J4, J6                                   | CONN-GEN, BIND.POST, INSUL-BLK,<br>THMBNUT-GND               | JOHNSON<br>COMPONENTS   | 111-0703-001         |
| 2   | TP13, TP14                                   | CONN-SCOPE PROBE TEST PT, COMPACT, PCB<br>MNT, ROHS          | TEKTRONIX               | 131-4353-00          |
| 51  | TP1-TP12, TP15-TP37, TP43-TP58               | CONN-MINI TEST POINT, VERTICAL, WHITE, ROHS                  | KEYSTONE                | 5002                 |
| 1   | J10                                          | CONN-USB MINI-B RECEPTACLE, TH, 5 CIRCUIT,<br>R/A, ROHS      | MOLEX                   | 54819-0519           |
| 1   | JP6                                          | CONN-HEADER, 1x3, BREAKAWY 1x36, 2.54mm,<br>ROHS             | BERG/FCI                | 68000-236HLF         |
| 3   | JP3, JP4, JP5                                | CONN-HEADER, 1x2, RETENTIVE, 2.54mm, 0.230x0.120, ROHS       | BERG/FCI                | 69190-202HLF         |
| 3   | JP3, JP4, JP6-Pins 1-2                       | CONN-JUMPER, SHORTING, 2PIN, BLACK, GOLD, ROHS               | SULLINS                 | SPC02SYAN            |
| 1   | D1                                           | DIODE-RECTIFIER, SMD, SOT23, 30V, 200mA,<br>DUAL DIODE, ROHS |                         | BAT54C-7-F-T         |
| 3   | LED1, LED2, LED3                             | LED, SMD, 1206, GREEN, 75mW, 3mcd, 567nm,<br>ROHS            | DIALIGHT                | 597-3311-407NF       |
| 1   | U2                                           | IC-USB MICROCONTROLLER, 32P, LQFP,<br>PROGRAMMED, ROHS       | SILICON<br>LABORATORIES | C8051F320-GQ         |
| 1   | U3                                           | IC-ADJ.V, 1A LDO REGULATOR, 10P, DFN, 3x3,<br>ROHS           | RENESAS                 | ISL80101IRAJZ        |
| 1   | U1                                           | IC-NOTEBOOK BATTERY CHARGER, 32P, QFN, 4x4, ROHS             | RENESAS                 | ISL9238HRTZ          |
| 3   | Q8, Q9, Q10                                  | TRANSISTOR, N-CHANNEL, 3LD, SOT-23, 60V,<br>115mA, ROHS      | DIODES, INC.            | 2N7002-7-F           |
|     |                                              |                                                              |                         |                      |

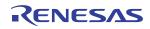

### **Bill of Materials**

| QTY | REFERENCE<br>DESIGNATOR                                                                | DESCRIPTION                                                | MANUFACTURER                    | MANUFACTURER PART  |  |
|-----|----------------------------------------------------------------------------------------|------------------------------------------------------------|---------------------------------|--------------------|--|
| 3   | Q5, Q6, Q7 (ALT: SISS27DN-T1-GE3-T)                                                    | TRANSISTOR-MOS, P-CHANNEL, -30V, -35A, 8P,<br>PWRPAK, ROHS | VISHAY                          | SI7625DN-T1-GE3    |  |
| 4   | Q1, Q2, Q3, Q4                                                                         | TRANSISTOR-MOS, N-CHANNEL, 8P, PWRPAK,<br>30V, 20A, ROHS   | VISHAY                          | SISA14DN-T1-GE3    |  |
| 5   | R1, R2, R7, R10, R14                                                                   | RES, SMD, 0603, 2Ω, 1/10W, 1%, TF, ROHS                    | YAGEO                           | 9C06031A2R00FGHFT  |  |
| 1   | R8                                                                                     | RES, SMD, 0603, 4.7Ω, 1/10W, 1%, TF, ROHS                  | VENKEL                          | CR0603-10W-4R70FT  |  |
| 17  | R4, R5, R6, R11, R12, R24, R40, R41,<br>R42, R43, R84, R85, R86, R89, R90,<br>R91, R92 | RES, SMD, 0603, 0Ω, 1/10W, TF, ROHS                        | VENKEL                          | CR0603-10W-000T    |  |
| 4   | R22, R83, R87, R88                                                                     | RES, SMD, 0603, 1k, 1/10W, 1%, TF, ROHS                    | PANASONIC                       | ERJ-3EKF1001V      |  |
| 6   | R15, R16, R36, R38, R39, R81                                                           | RES, SMD, 0603, 10k, 1/10W, 1%, TF, ROHS                   | VENKEL                          | CR0603-10W-1002FT  |  |
| 6   | R13, R21, R28, R31, R44, R45                                                           | RES, SMD, 0603, 100k, 1/10W, 1%, TF, ROHS                  | VENKEL                          | CR0603-10W-1003FT  |  |
| 1   | R23                                                                                    | RES, SMD, 0603, 133k, 1/10W, 1%, TF, ROHS                  | VENKEL                          | CR0603-10W-1333FT  |  |
| 3   | R32, R33, R34                                                                          | RES, SMD, 0603, 220Ω, 1/10W, 1%, TF, ROHS                  | YAGEO                           | RC0603FR-07220RL   |  |
| 1   | R9                                                                                     | RES, SMD, 0603, 402k, 1/16W, 1%, TF, ROHS                  | PANASONIC                       | ERJ-3EKF4023V      |  |
| 1   | R82                                                                                    | RES, SMD, 0603, 5.62k, 1/10W, 1%, TF, ROHS                 | PANASONIC                       | ERJ-3EKF5621V      |  |
| 1   | R25                                                                                    | RES, SMD, 0603, 6.04k, 1/10W, 1%, TF, ROHS                 | VENKEL                          | CR0603-10W-6041FT  |  |
| 1   | R27                                                                                    | RES, SMD, 0603, 698Ω, 1/10W, 1%, TF, ROHS                  | PANASONIC                       | ERJ-3EKF6980V      |  |
| 1   | RS2                                                                                    | RES-CURR.SENSE, SMD, 1206, 0.01Ω, 1W, 1%,<br>75ppm, ROHS   | VISHAY/DALE                     | WSLP1206R0100FEA   |  |
| 1   | RS1                                                                                    | RES-CURR.SENSE, SMD, 1206, 0.02Ω, 1W, 1%,<br>75ppm, ROHS   | VISHAY/DALE                     | WSLP1206R0200FEA   |  |
| 2   | SW1, SW2                                                                               | SWITCH-TOGGLE, SMD, 6PIN, SPDT, 2POS,<br>ON-NONE-ON, ROHS  | ITT INDUSTRIES/<br>C&K DIVISION | GT11MSCBE          |  |
| 4   | Four corners                                                                           | SCREW, 4-40x1/4in, PHILLIPS, PANHEAD,<br>STAINLESS, ROHS   | BUILDING FASTENERS              | PMSSS 440 0025 PH  |  |
| 4   | Four corners                                                                           | STANDOFF, 4-40x3/4in, F/F, HEX, ALUMINUM, 0.25 OD, ROHS    | KEYSTONE                        | 2204               |  |
| 1   | Place assembly in bag                                                                  | BAG, STATIC, 5x8, ZIPLOC, ROHS                             | RENESAS                         | 212403-013         |  |
| 0   | C19, C20, C25, C27, C39, C44,<br>C88-C97                                               | DO NOT POPULATE OR PURCHASE                                |                                 |                    |  |
| 0   | JP1, JP2                                                                               | DO NOT POPULATE OR PURCHASE                                |                                 |                    |  |
| 0   | L2                                                                                     | DO NOT POPULATE OR PURCHASE                                |                                 |                    |  |
| 0   | R3, R35, R37                                                                           | DO NOT POPULATE OR PURCHASE                                |                                 |                    |  |
| 0   | TP38-TP42                                                                              | DO NOT POPULATE OR PURCHASE                                |                                 |                    |  |
| 1   | AFFIX TO BACK OF PCB                                                                   | LABEL-DATE CODE_LINE 1: YRWK/REV#, LINE 2:<br>BOM NAME     | RENESAS                         | LABEL-DATE CODE    |  |
| 1   | RENAME PCB TO: ISL9238EVAL1Z.                                                          | LABEL, TO RENAME BOARD                                     | RENESAS                         | LABEL-RENAME BOARD |  |

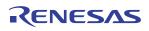

# **PCB Layout Guidelines**

| PIN NUMBER       | PIN NAME | LAYOUT GUIDELINES                                                                                                    |  |  |
|------------------|----------|----------------------------------------------------------------------------------------------------|--|--|
| BOTTOM PAD<br>33 | GND      | Connect the ground pad to the ground plane through a low impedance path. Use at least five vias to connect to the ground planes in the PCB to ensure sufficient thermal dissipation directly under the IC.                                                                                                    |  |  |
| 1                | CSON     | Run two dedicated traces with sufficient width parallel to (close to each other to minimize the loop area) the two                                                                                                    |  |  |
| 2                | CSOP     | terminals of the battery current-sensing resistor to the IC. Place the differential mode and common-mode RC filter components in the general proximity of the controller.                                                                                                    |  |  |
|                  |          | Route the current-sensing traces through vias to connect the center of the pads, or route the traces into the pads from the inside of the current-sensing resistor. The following drawings show the two preferred ways of routing current-sensing traces.                                                                                                    |  |  |
|                  |          | CURRENT-SENSING TRACES                                                                                                    |  |  |
| 3                | VSYS     | Signal pin that provides feedback for the system bus voltage. Place the optional RC filter in the general proximity of the controller. Run a dedicated trace from the system bus to the pin and do not route near the switching traces. Do not share the same trace with the signal routing to the DCIN pin OR diodes.                                                 |  |  |
| 4                | BOOT2    | Switching pin. Place the bootstrap capacitor in the general proximity of the controller. Use sufficiently wide trace. Do not allow any sensitive analog signal traces to cross over or get close to this pin.                                                                                                    |  |  |
| 5                | UGATE2   | Run the UGATE2 and PHASE2 traces in parallel with sufficient width. Do not allow any sensitive analog signal traces                                                                                                    |  |  |
| 6                | PHASE2   | to cross over or get close to this pin. Renesas recommends routing the PHASE2 trace to the high-side MOSFET source<br>pin instead of general copper.                                                                                                    |  |  |
|                  |          | Place the IC close to the switching MOSFET's gate terminals and keep the gate drive signal traces short for a clean MOSFET drive. The IC can be placed on the opposite side of the switching MOSFETs.                                                                                                    |  |  |
|                  |          | Place the output capacitors as close as possible to the switching high-side MOSFET drain and the low-side MOSFET source. Use the shortest PCB trace connection. Place the capacitors on the same PCB layer as the MOSFETs instead of on different layers and using vias to make the connection.                                                                        |  |  |
|                  |          | Place the inductor terminal to the switching high-side MOSFET drain and low-side MOSFET source terminal as close<br>as possible. Minimize this phase node area to lower the electrical and magnetic field radiation, but make this phase<br>node area large enough to carry the current. Place the inductor and the switching MOSFETs on the same layer of the<br>PCB. |  |  |
| 7                | LGATE2   | Switching pin. Run the LGATE2 trace parallel to the UGATE2 and PHASE2 traces on the same PCB layer. Use sufficient width. Do not allow any sensitive analog signal traces to cross over or get close to this pin.                                                                                                    |  |  |
| 8                | VDDP     | Place the decoupling capacitor in the general proximity of the controller. Run the trace connecting to the VDD pin with sufficient width.                                                                                                    |  |  |
| 9                | LGATE1   | Switching pin. Run the LGATE1 trace parallel to the UGATE1 and PHASE1 traces on the same PCB layer. Use sufficient width. Do not allow any sensitive analog signal traces to cross over or get close to this pin.                                                                                                    |  |  |

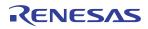

### PCB Layout Guidelines (Continued)

| PIN NUMBER | PIN NAME         | LAYOUT GUIDELINES                                                                                                    |
|------------|------------------|----------------------------------------------------------------------------------------------------|
| 10<br>11   | PHASE1<br>UGATE1 | Run the PHASE1 and UGATE1 traces in parallel with sufficient width. Do not allow any sensitive analog signal traces to cross over or get close to these pins. Renesas recommends routing the PHASE1 trace to the high-side MOSFET source pin instead of general copper.                                                                                               |
|            |                  | Place the IC close to the switching MOSFET's gate terminals and keep the gate drive signal traces short for a clean MOSFET drive. The IC can be placed on the opposite side of the switching MOSFETs.                                                                                                    |
|            |                  | Place the input capacitors as close as possible to the switching high-side MOSFET drain and the low-side MOSFET source. Use the shortest PCB trace connection. Place the input capacitors on the same PCB layer as the MOSFETs instead of on different layers and using vias to make the connection.                                                                  |
|            |                  | Place the inductor terminal to the switching high-side MOSFET drain and low-side MOSFET source terminal as close<br>as possible. Minimize the phase node area to lower the electrical and magnetic field radiation, but make this phase<br>node area large enough to carry the current. Place the inductor and the switching MOSFETs on the same layer of the<br>PCB. |
| 12         | BOOT1            | Switching pin. Place the bootstrap capacitor in the general proximity of the controller. Use a sufficiently wide trace Do not allow any sensitive analog signal traces to cross over or get close to this pin.                                                                                                    |
| 13         | ASGATE           | Run this trace with sufficient width parallel to the ADP pin trace.                                                                                                    |
| 14         | CSIN             | Run two dedicated traces with sufficient width parallel to (close to each other to minimize the loop area) the                                                                                                    |
| 15         | CSIP             | two terminals of the adapter current-sensing resistor to the IC. Place the differential mode and common-mode RC filter components in the general proximity of the controller.                                                                                                    |
|            |                  | Route the current-sensing traces through vias to connect the center of the pads or route the traces into the pads from the inside of the current-sensing resistor. The following drawings show the two preferred ways of routing current-sensing traces.                                                                                                    |
|            |                  | CURRENT-SENSING TRACES                                                                                                    |
| 16         | ADP              | Run this trace with sufficient width parallel to the ASGATE pin trace.                                                                                                    |
| 17         | DCIN             | Place the OR diodes and the RC filter in the general proximity of the controller. Run the VADP trace and VSYS tract to the OR diodes with sufficient width.                                                                                                    |
| 18         | VDD              | Place the RC filter connecting with the VDDP pin in general proximity of the controller. Run the trace connecting to VDDP pin with sufficient width.                                                                                                    |
| 19         | ACIN             | Place the voltage divider resistors and the optional decoupling capacitor in the general proximity of the controller.                                                                                                    |
| 20         | OTGEN/CMIN       | No special consideration.                                                                                                    |
| 21         | SDA              | Digital pins. No special consideration. Run the SDA and SCL traces in parallel.                                                                                                    |
| 22         | SCL              | 1                                                                                                    |
| 23         | PROCHOT#         | Digital pin, open-drain output. No special consideration.                                                                                                    |
| 24         | ACOK             |                                                                                                    |
| 25         | BATGONE          | Digital pin. Place the $100k\Omega$ resistor series in the BATGONE signal trace and the optional decoupling capacitor in th general proximity of the controller.                                                                                                    |
| 26         | OTGPG/CMOUT      | Digital pin, open-drain output. No special consideration.                                                                                                    |
| 27         | PROG             | Signal pin. Place the PROG programming resistor in the general proximity of the controller.                                                                                                    |
| 28         | COMP             | Place the compensation components in the general proximity of the controller. Do not allow any switching signals t cross over or get close to this pin.                                                                                                    |

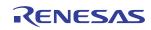

| PIN NUMBER | PIN NAME  | LAYOUT GUIDELINES                                                                                                    |
|------------|-----------|----------------------------------------------------------------------------------------------------|
| 29         | AMON/BMON | No special consideration. Place the optional RC filter in the general proximity of the controller.                                                   |
| 30         | PSYS      | Signal pin, current source output. No special consideration.                                                                                         |
| 31         | VBAT      | Place the optional RC filter in the general proximity of the controller. Run a dedicated trace from the battery positive connection point to the IC. |
| 32         | BGATE     | Use a sufficiently wide trace from the IC to the BGATE MOSFET gate. Place the capacitor from BGATE to ground close to the MOSFET.                    |

#### PCB Layout Guidelines (Continued)

# **Board Layout**

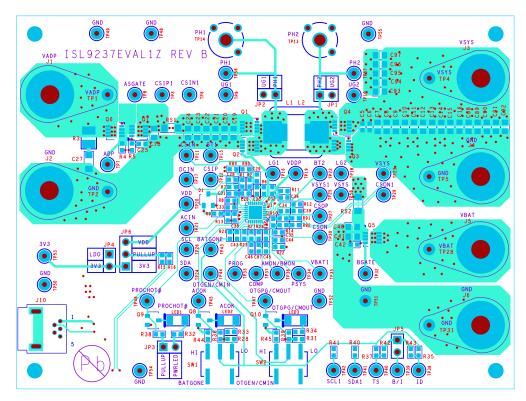

FIGURE 9. TOP LAYER

### Board Layout (Continued)

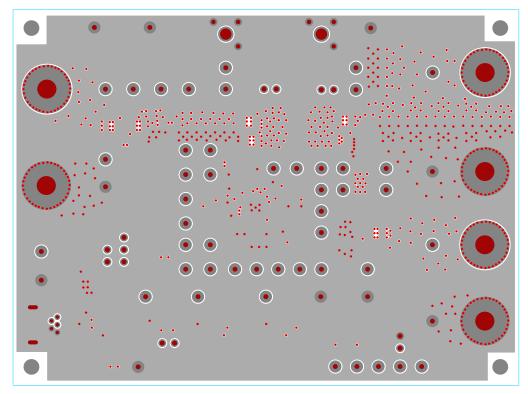

FIGURE 10. INNER LAYER 1

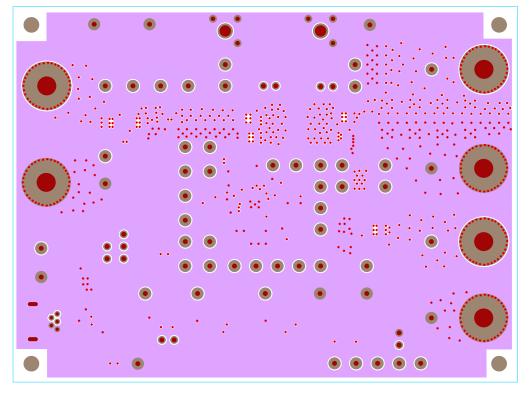

FIGURE 11. INNER LAYER 2

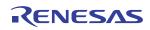

#### Board Layout (Continued)

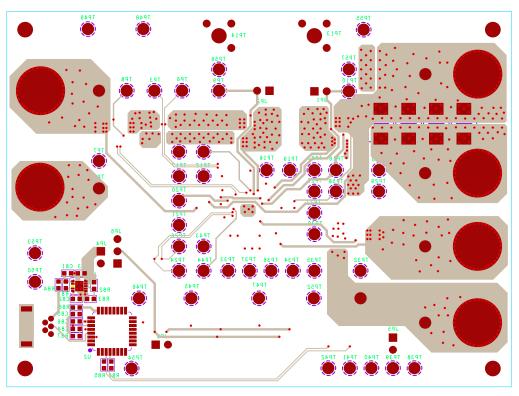

FIGURE 12. BOTTOM LAYER

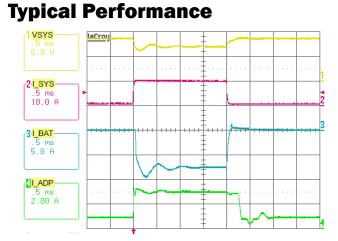

#### FIGURE 13. BOOST MODE, OUTPUT VOLTAGE LOOP TO ADAPTER CURRENT LOOP TRANSITION. V<sub>ADP</sub> = 5V, MAXSYSTEMVOLTAGE = 8.496V, V<sub>BAT</sub> = 7V, SYSTEM LOAD 0.5A TO 10A STEP, ADAPTERCURRENTLIMIT = 3A, CHARGECURRENT = 0A

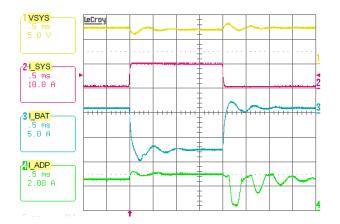

FIGURE 14. BOOST MODE, CHARGING CURRENT LOOP TO ADAPTER CURRENT LOOP TRANSITION.  $V_{ADP} = 5V$ , MAXSYSTEMVOLTAGE = 8.496V,  $V_{BAT} = 7V$ , SYSTEM LOAD 0.5A TO 10A STEP, ADAPTERCURRENTLIMIT = 3A, CHARGECURRENT = 1A

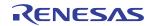

#### Typical Performance (Continued)

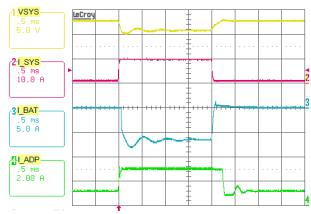

FIGURE 15. BUCK-BOOST MODE, OUTPUT VOLTAGE LOOP TO ADAPTER CURRENT LOOP TRANSITION.  $V_{ADP} = 12V$ , MAXSYSTEMVOLTAGE = 12.6V,  $V_{BAT} = 11V$ , SYSTEM LOAD 1A TO 10A STEP, ADAPTERCURRENTLIMIT = 3A, CHARGECURRENT = 0A

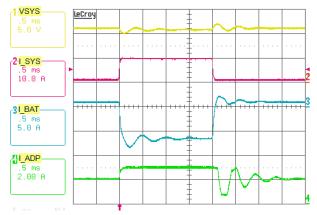

FIGURE 16. BUCK-BOOST MODE, CHARGING CURRENT LOOP TO ADAPTER CURRENT LOOP TRANSITION.  $V_{ADP} = 12V$ , MAXSYSTEMVOLTAGE = 12.6V,  $V_{BAT} = 11V$ , SYSTEM LOAD 1A TO 10A STEP, ADAPTERCURRENTLIMIT = 3A, CHARGECURRENT = 1A

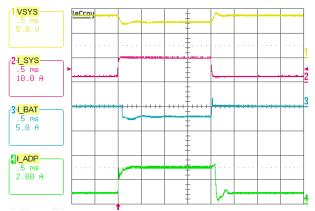

FIGURE 17. BUCK MODE, OUTPUT VOLTAGE LOOP TO ADAPTER CURRENT LOOP TRANSITION.  $V_{ADP} = 20V$ , MAXSYSTEMVOLTAGE = 8.496V,  $V_{BAT} = 7V$ , SYSTEM LOAD 2A TO 10A STEP, ADAPTERCURRENTLIMIT = 3A, CHARGECURRENT = 0A

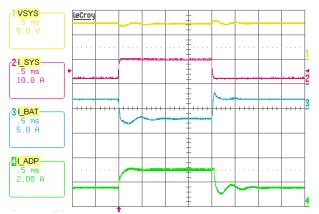

FIGURE 18. BUCK MODE, CHARGING CURRENT LOOP TO ADAPTER CURRENT LOOP TRANSITION.  $V_{ADP} = 20V$ , MAXSYSTEMVOLTAGE = 8.496V,  $V_{BAT} = 7V$ , SYSTEM LOAD 2A TO 10A STEP, ADAPTERCURRENTLIMIT = 3A, CHARGECURRENT = 2A

#### Typical Performance (Continued)

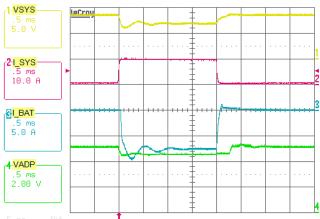

FIGURE 19. BOOST MODE, OUTPUT VOLTAGE LOOP TO INPUT VOLTAGE LOOP TRANSITION.  $V_{ADP} = 5V$ , MAXSYSTEMVOLTAGE = 8.496V,  $V_{BAT} = 7V$ , VINDAC = 4.5V, SYSTEM LOAD 0.5A TO 10A STEP, CHARGECURRENT = 0A

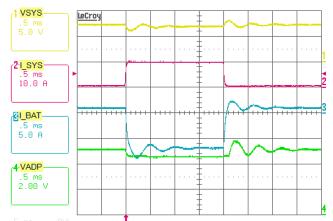

FIGURE 20. BOOST MODE, CHARGING CURRENT LOOP TO INPUT VOLTAGE LOOP TRANSITION.  $V_{ADP} = 5V$ , MAXSYSTEMVOLTAGE = 8.496V,  $V_{BAT} = 7V$ , VINDAC = 4.5V, SYSTEM LOAD 0.5A TO 10A STEP, CHARGECURRENT = 1A

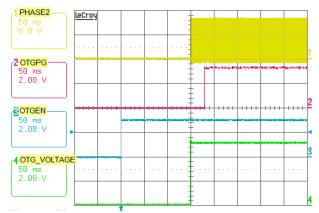

FIGURE 21. OTG MODE ENABLE, OTG ENABLE 150ms DEBOUNCE TIME

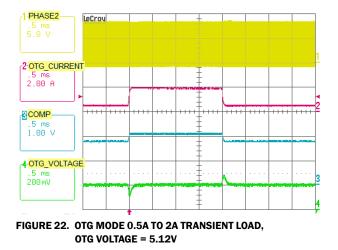

# **Revision History** The revision history provided is for informational purposes only and is believed to be accurate, but not warranted. Please visit our website to make sure you have the latest revision.

| DATE         | REVISION | CHANGE                                        |
|--------------|----------|-----------------------------------------------|
| Nov 14, 2018 | UG074.2  | Updated schematic.<br>Added Revision History. |

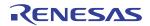

#### Notice

- Descriptions of circuits, software and other related information in this document are provided only to illustrate the operation of semiconductor products and application examples. You are fully responsible for
  the incorporation or any other use of the circuits, software, and information in the design of your product or system. Renesas Electronics disclaims any and all liability for any losses and damages incurred by
  you or third parties arising from the use of these circuits, software, or information.
- Renesas Electronics hereby expressly disclaims any warranties against and liability for infringement or any other claims involving patents, copyrights, or other intellectual property rights of third parties, by or arising from the use of Renesas Electronics products or technical information described in this document, including but not limited to, the product data, drawings, charts, programs, algorithms, and application examples.
- 3. No license, express, implied or otherwise, is granted hereby under any patents, copyrights or other intellectual property rights of Renesas Electronics or others.
- 4. You shall not alter, modify, copy, or reverse engineer any Renesas Electronics product, whether in whole or in part. Renesas Electronics disclaims any and all liability for any losses or damages incurred by you or third parties arising from such alteration, modification, copying or reverse engineering.
- 5. Renesas Electronics products are classified according to the following two quality grades: "Standard" and "High Quality". The intended applications for each Renesas Electronics product depends on the product's quality grade, as indicated below.
  - "Standard": Computers; office equipment; communications equipment; test and measurement equipment; audio and visual equipment; home electronic appliances; machine tools; personal electronic equipment; industrial robots; etc.

"High Quality": Transportation equipment (automobiles, trains, ships, etc.); traffic control (traffic lights); large-scale communication equipment; key financial terminal systems; safety control equipment; etc. Unless expressly designated as a high reliability product or a product for harsh environments in a Renesas Electronics data sheet or other Renesas Electronics document, Renesas Electronics products are not intended or authorized for use in products or systems that may pose a direct threat to human life or bodily injury (artificial life support devices or systems; surgical implantations; etc.), or may cause serious property damage (space system; undersea repeaters; nuclear power control systems; aircraft control systems; key plant systems; military equipment; etc.). Renesas Electronics data sheet, user's manual or other Renesas Electronics document.

- 6. When using Renesas Electronics products, refer to the latest product information (data sheets, user's manuals, application notes, "General Notes for Handling and Using Semiconductor Devices" in the reliability handbook, etc.), and ensure that usage conditions are within the ranges specified by Renesas Electronics with respect to maximum ratings, operating power supply voltage range, heat dissipation characteristics, installation, etc. Renesas Electronics disclaims any and all liability for any malfunctions, failure or accident arising out of the use of Renesas Electronics products outside of such specified ranges.
- 7. Although Renesas Electronics endeavors to improve the quality and reliability of Renesas Electronics products, semiconductor products have specific characteristics, such as the occurrence of failure at a certain rate and malfunctions under certain use conditions. Unless designated as a high reliability product or a product for harsh environments in a Renesas Electronics data sheet or other Renesas Electronics document, Renesas Electronics products are not subject to radiation resistance design. You are responsible for implementing safety measures to guard against the possibility of bodily injury, injury or damage caused by fire, and/or danger to the public in the event of a failure or malfunction or any other appropriate measures. Because the evaluation of microcomputer software alone is very difficult and impractical, you are responsible for evaluating the safety of the final products or systems manufactured by you.
- 8. Please contact a Renesas Electronics sales office for details as to environmental matters such as the environmental compatibility of each Renesas Electronics product. You are responsible for carefully and sufficiently investigating applicable laws and regulations that regulate the inclusion or use of controlled substances, including without limitation, the EU RoHS Directive, and using Renesas Electronics products in compliance with all these applicable laws and regulations. Renesas Electronics disclaims any and all liability for damages or losses occurring as a result of your noncompliance with applicable laws and regulations.
- Renesas Electronics products and technologies shall not be used for or incorporated into any products or systems whose manufacture, use, or sale is prohibited under any applicable domestic or foreign laws
  or regulations. You shall comply with any applicable export control laws and regulations promulgated and administered by the governments of any countries asserting jurisdiction over the parties or
  transactions.
- 10. It is the responsibility of the buyer or distributor of Renesas Electronics products, or any other party who distributes, disposes of, or otherwise sells or transfers the product to a third party, to notify such third party in advance of the contents and conditions set forth in this document.
- 11. This document shall not be reprinted, reproduced or duplicated in any form, in whole or in part, without prior written consent of Renesas Electronics.
- 12. Please contact a Renesas Electronics sales office if you have any questions regarding the information contained in this document or Renesas Electronics products
- (Note 1) "Renesas Electronics" as used in this document means Renesas Electronics Corporation and also includes its directly or indirectly controlled subsidiaries.

(Note 2) "Renesas Electronics product(s)" means any product developed or manufactured by or for Renesas Electronics.

Refer to "http://www.renesas.com/" for the latest and detailed information.

(Rev.4.0-1 November 2017)

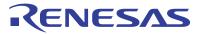

#### SALES OFFICES

#### **Renesas Electronics Corporation**

http://www.renesas.com

Renesas Electronics Corporation TOYOSU FORESIA, 3-2-24 Toyosu, Koto-ku, Tokyo 135-0061, Japan Renesas Electronics America Inc. 1001 Murphy Ranch Road, Milpitas, CA 95035, U.S.A. Tel: +1-408-432-8888, Fax: +1-408-434-5351 Renesas Electronics Canada Limited 9251 Yonge Street, Suite 8309 Richmond Hill, Ontario Canada L4C 9T3 9251 Yonge Street, SL Tel: +1-905-237-2004 Renesas Electronics Europe Limited Dukes Meadow, Millboard Road, Bourne End, Buckinghamshire, SL8 5FH, U.K Tel: +44-1628-651-700 Renesas Electronics Europe GmbH Arcadiastrasse 10, 40472 Düsseldorf, German Tel: +49-211-6503-0, Fax: +49-211-6503-1327 Renesas Electronics (China) Co., Ltd. Room 1709 Quantum Plaza, No.27 ZhichunLu, Haidian District, Beijing, 100191 P. R. China Tel: +86-10-8235-1155, Fax: +86-10-8235-7679 Renesas Electronics (Shanghai) Co., Ltd. Unit 301, Tower A, Central Towers, 555 Langao Road, Putuo District, Shanghai, 200333 P. R. China Tel: +86-21-2226-0888, Fax: +86-21-2226-0999 Unit 1601-1611, 16/F., Tower 2, Grand Century Place, 193 Prince Edward Road West, Mongkok, Kowloon, Hong Kong Tel: +852-2265-6688, Fax: +852 2886-9022 Renesas Electronics Hong Kong Limited Renesas Electronics Taiwan Co., Ltd. 13F, No. 363, Fu Shing North Road, Taipei 10543, Taiwan Tel: +886-2-8175-9600, Fax: +886 2-8175-9670 Renesas Electronics Singapore Pte. Ltd. 80 Bendemeer Road, Unit #06-02 Hyflux Innovation Centre, Singapore 339949 Tel: +65-6213-0200, Fax: +65-6213-0300 Renesas Electronics Malaysia Sdn.Bhd. Unit 1207, Block B, Menara Amcorp, Amcorp Tel: +60-3-7955-9390, Fax: +60-3-7955-9510 rp Trade Centre, No. 18, Jln Persiaran Barat, 46050 Petaling Jaya, Selangor Darul Ehsan, Malaysia Renesas Electronics India Pvt. Ltd. No.777C, 100 Feet Road, HAL 2nd Stage, Indiranagar, Bangalore 560 038, India Tel: +91-80-67208700, Fax: +91-80-67208777 Renesas Electronics Korea Co., Ltd. 17F, KAMCO Yangjae Tower, 262, Gangnam-daero, Gangnam-gu, Seoul, 06265 Korea Tel: +82-2-558-3737, Fax: +82-2-558-5338

© 2018 Renesas Electronics Corporation. All rights reserved.

All trademarks and registered trademarks are the property of their respective owners.

# **X-ON Electronics**

Largest Supplier of Electrical and Electronic Components

Click to view similar products for Power Management IC Development Tools category:

Click to view products by Renesas manufacturer:

Other Similar products are found below :

EVAL-ADM1168LQEBZ EVB-EP5348UI MIC23451-AAAYFLEV MIC5281YMMEEV DA9063-EVAL ADP122-3.3-EVALZ ADP130-0.8-EVALZ ADP130-1.2-EVALZ ADP130-1.5-EVALZ ADP130-1.8-EVALZ ADP1714-3.3-EVALZ ADP1716-2.5-EVALZ ADP1740-1.5-EVALZ ADP1752-1.5-EVALZ ADP1828LC-EVALZ ADP1870-0.3-EVALZ ADP1871-0.6-EVALZ ADP1873-0.6-EVALZ ADP1874-0.3-EVALZ ADP1882-1.0-EVALZ ADP199CB-EVALZ ADP2102-1.25-EVALZ ADP2102-1.875EVALZ ADP2102-1.8-EVALZ ADP2102-2-EVALZ ADP1882-1.0-EVALZ ADP199CB-EVALZ ADP2102-1.25-EVALZ ADP2102-1.875EVALZ ADP2102-1.8-EVALZ ADP2102-2-EVALZ ADP2102-3-EVALZ ADP2102-4-EVALZ ADP2106-1.8-EVALZ ADP2147CB-110EVALZ AS3606-DB BQ24010EVM BQ24075TEVM BQ24155EVM BQ24157EVM-697 BQ24160EVM-742 BQ24296MEVM-655 BQ25010EVM BQ3055EVM NCV891330PD50GEVB ISLUSBI2CKIT1Z LM2744EVAL LM2854EVAL LM3658SD-AEV/NOPB LM3658SDEV/NOPB LM3691TL-1.8EV/NOPB LM4510SDEV/NOPB LM5033SD-EVAL LP38512TS-1.8EV EVAL-ADM1186-1MBZ EVAL-ADM1186-2MBZ